## **Как проконтролировать выполнение акций?**

В конфигурации **«Агент Плюс: Управление дистрибуцией»** можно проводить акции для привлечения клиентов и спроса на продукцию, полностью контролируя их применение и эффективность.

В статье [«Управление акциями для клиентов»](https://agentplus.tech/pages/viewpage.action?pageId=28479334) описываются возможности контролировать эффективность проведения ∽ акций для клиентов в конфигурации «Агент Плюс: Управление дистрибуцией». ⊘ В статье [«Акции»](https://agentplus.tech/pages/viewpage.action?pageId=56134795) находятся подробные сведения о том, как регистрируются условия акции, производятся настройки в конфигурации «Агент Плюс: Управление дистрибуцией» и какие данные выгружаются в приложение «Агент Плюс: Мобильная торговля», установленное на устройствах мобильных сотрудников всей торговой и дистрибьюторской сети. В статье [«Акция \(создание\)»](https://agentplus.tech/pages/viewpage.action?pageId=79626438) находятся подробные сведения о форме создания документа «Акция» в конфигурации ∞ «Агент Плюс: Управление дистрибуцией» с примерами настроек. Для получения сводных данных о результате проведения каждой акции можно воспользоваться отчетом [«Обороты](https://agentplus.tech/pages/viewpage.action?pageId=8585677)  ☑ [заказов»,](https://agentplus.tech/pages/viewpage.action?pageId=8585677) выбрав вариант **«Акции»**.Своевременное информирование поставщика и дистрибьютора о том, что акция сработала в торговой точке производится с помощью механизма применения акции на товар:

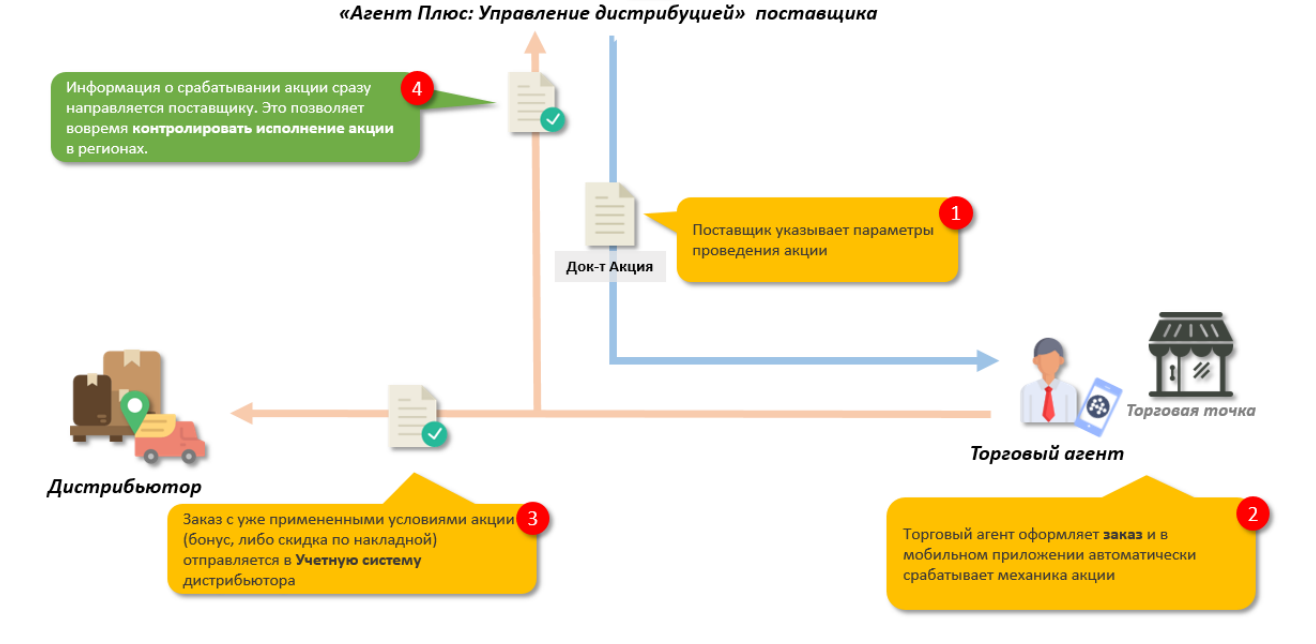

Сведения о применении акции на товар отображаются в документе [«Заказ клиента»](https://agentplus.tech/pages/viewpage.action?pageId=56135248) на вкладке **«Товары»** в колонке **«Акция».**

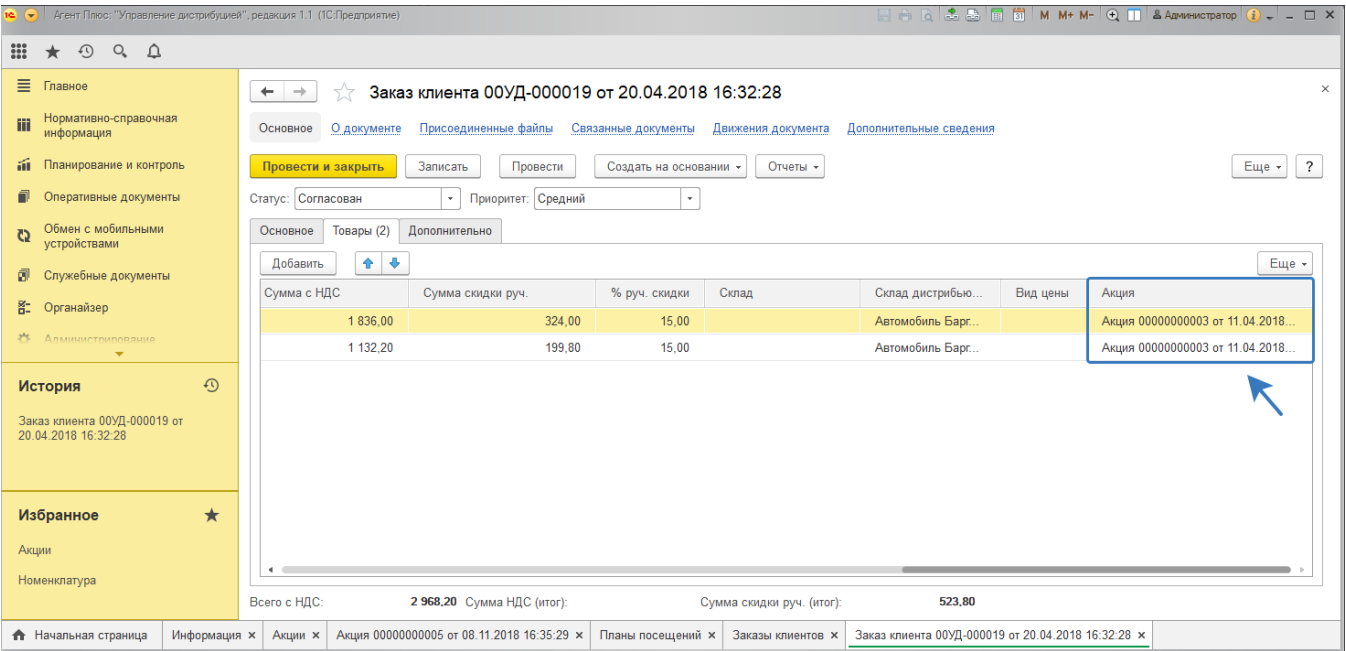